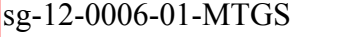

## **Updated – November 6, 2012**

Topic: PCIC Subsea Electrical Web/Teleconference Date: Friday, November 9, 2012 Time: 8:00 am, Central Standard Time (Chicago, GMT-06:00) (8:00 am Houston) Meeting Number: 258 887 146 Meeting Password: (This meeting does not require a password.) -------------------------------------------------------

To join the online meeting (Now from mobile devices!)

-------------------------------------------------------

1. Go to

<https://ieeemeetings.webex.com/ieeemeetings/j.php?ED=191752048&UID=1415136168&RT=MiM3>

- 2. If requested, enter your name and email address.
- 3. If a password is required, enter the meeting password: (This meeting does not require a password.)
- 4. Click "Join".
- 5. Follow the instructions that appear on your screen.

To view in other time zones or languages, please click the link: <https://ieeemeetings.webex.com/ieeemeetings/j.php?ED=191752048&UID=1415136168&ORT=MiM3>

-------------------------------------------------------

To join the teleconference only

-------------------------------------------------------

Provide your phone number when you join the meeting to receive a call back. Alternatively, you can call: Call-in toll-free number: 1-866-2030920 (US) Call-in number: 1-206-4450056 (US) Show global numbers:<https://www.tcconline.com/offSite/OffSiteController.jpf?cc=59604> Leader PIN: 59604 Conference Code: 138 629 5834

-------------------------------------------------------

For assistance

-------------------------------------------------------

1. Go to<https://ieeemeetings.webex.com/ieeemeetings/mc>

2. On the left navigation bar, click "Support".

You can contact me at: [ias-administrator@ieee.org](mailto:ias-administrator@ieee.org) 1-732-465-6627

To update this meeting to your calendar program (for example Microsoft Outlook), click this link: [https://ieeemeetings.webex.com/ieeemeetings/j.php?ED=191752048&UID=1415136168&ICS=UMI&LD=](https://ieeemeetings.webex.com/ieeemeetings/j.php?ED=191752048&UID=1415136168&ICS=UMI&LD=1&RD=2&ST=1&SHA2=LpV0kC9AA6Kv4tIhU9AKNeiyDRLUOOAQ2mGoD01so1E=&RT=MiM3) [1&RD=2&ST=1&SHA2=LpV0kC9AA6Kv4tIhU9AKNeiyDRLUOOAQ2mGoD01so1E=&RT=MiM3](https://ieeemeetings.webex.com/ieeemeetings/j.php?ED=191752048&UID=1415136168&ICS=UMI&LD=1&RD=2&ST=1&SHA2=LpV0kC9AA6Kv4tIhU9AKNeiyDRLUOOAQ2mGoD01so1E=&RT=MiM3)

WebEx will automatically setup Meeting Manager for Windows the first time you join a meeting. To save time, you can setup prior to the meeting by clicking this link: <https://ieeemeetings.webex.com/ieeemeetings/meetingcenter/mcsetup.php>

The playback of UCF (Universal Communications Format) rich media files requires appropriate players. To view this type of rich media files in the meeting, please check whether you have the players installed on your computer by going to<https://ieeemeetings.webex.com/ieeemeetings/systemdiagnosis.php>

## [http://www.webex.com](http://www.webex.com/)

## CCP:+12064450056x59604#

IMPORTANT NOTICE: This WebEx service includes a feature that allows audio and any documents and other materials exchanged or viewed during the session to be recorded. By joining this session, you automatically consent to such recordings. If you do not consent to the recording, discuss your concerns with the meeting host prior to the start of the recording or do not join the session. Please note that any such recordings may be subject to discovery in the event of litigation.